## Beste examenleerling,

Samen met De Nieuwste School bieden wij van Helpmijslagen.nl de interactieve examentrainer aan, om ervoor te zorgen dat jij straks goed door de examens heen komt. Met onze trainer zal jouw examenvoorbereiding een stuk gemakkelijker worden!

Met de interactieve trainer ga je gericht aan de slag met alle vakken en examenonderwerpen, waarbij rekening wordt gehouden met jouw persoonlijke voorkeuren. Je kunt per vak aangeven naar welk eindcijfer je toe wilt werken, en de interactieve trainer begeleid je hier vervolgens automatisch naartoe! Daarbij kun je per vak alle losse examenonderdelen inzien met samenvatting, zodat je de belangrijkste uitleg van de examenstof bij de hand hebt. En heb je tijdens je voorbereiding nog ergens anders hulp bij nodig? Dan kun je met ons chatten via de site en helpen wij je uiteraard zo snel mogelijk verder.

## **Aan de slag**

- Ga naar [www.helpmijslagen.nl](http://www.helpmijslagen.nl) en klik rechtsboven op leeromgeving. Je zult dan doorverwezen worden naar een inlogpagina van Entree Federatie. Zoek in de lijst jouw school op en log in met je schoolaccount.
	- Als je jouw school er niet tussen ziet staan of als het niet wil lukken, klik dan op gebruik "Entree-account" en maak een apart account aan.
- Na het inloggen kom je op een personalisatie pagina terecht waarbij je kunt aangeven in welke vakken je examen doet en op welk niveau (stap 1 + 2).
- Vul bij stap 3 de toegangscode **DNS** in samen met je schoolmailadres zodat je direct toegang krijgt tot de interactieve examentrainer.
- Druk vervolgens op de knop "Ga naar dashboard". Je ziet nu de interactieve trainer verschijnen op je dashboard bij "Jouw hulpmiddelen".
	- *- Is de trainer niet zichtbaar, ook niet in het menu? Dan is er iets mis gegaan met het koppelen en heb je waarschijnlijk de toegangscode niet goed overgenomen tijdens stap 3 van het personalisatieproces. Klik in dat geval linksboven in het menu op 'Opnieuw personaliseren' en doorloop opnieuw de stappen.*

Starten met trainen kan direct! Klik op de trainer, vul je SE cijfers + gewenste eindcijfers in en de trainer bepaalt automatisch waarmee je het beste kunt beginnen. Wanneer je voldoende opgaven gemaakt hebt voor een vak, worden jouw cijfer voorspellingen zichtbaar en kun je naderhand blijven trainen voor een vak tot je doel behaald is.

Voor extra hulp of vragen kun je contact opnemen via de chat of mailen naar [info@helpmijslagen.nl](mailto:info@helpmijslagen.nl), dan helpen wij je graag verder.

Succes met je voorbereiding!

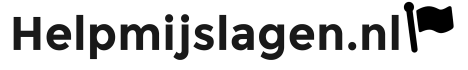

Vol zelfvertrouwen het examen in!